## Matlab Tutorial - Practical Part

15.10.2008

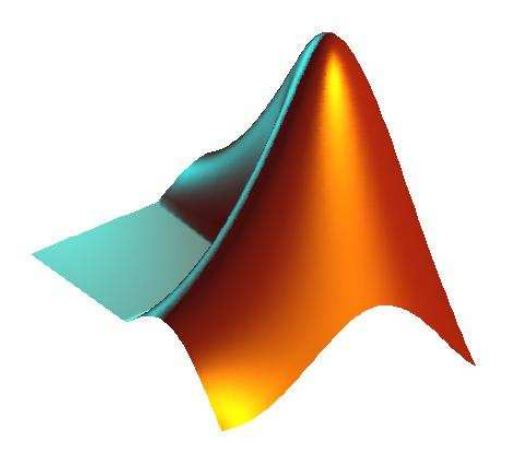

Jun. Prof. Matthias Hein

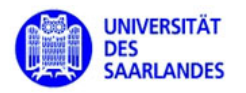

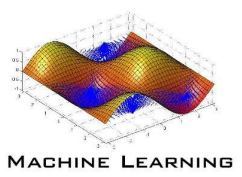

- Practical part (14.00-17.00):
	- learning by doing
- go into the directoy /usr/local/matlab/bin,
- start matlab

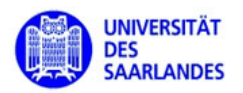

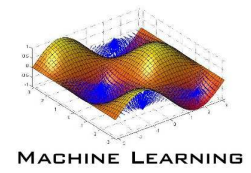

- generate <sup>a</sup> row and column vector using
	- direction definition  $\gg x=[1\;3\;8]$ ;
	- $-$  using  $\mathop{\mathsf{ones}}$  ,  $\mathop{\mathsf{zeros}}$  ,  $\mathop{\mathsf{rand}}$  ,  $\mathop{\mathsf{randn}}$  or the colon  $\mathop{\mathsf{operator}}$  :
		- in case of error or unknown commands use >> help function
- check the workspace content with  $\gg$  whos
- check the size with >> size(your\_array)
- • transform your row vector into <sup>a</sup> column vector and then concatenate both.

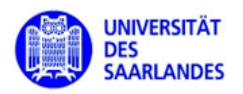

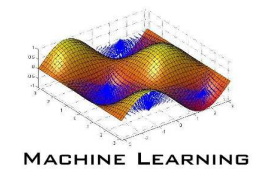

- generate <sup>a</sup> square matrix of the same size as your column vector
	- $-$  use either  $\texttt{rand}, \texttt{randn}$
- check the workspace content with  $\gg$  whos
- check the size with >> size(your\_array)
- multiply the column vector with the matrix and assign the result to <sup>a</sup> new variable
- take the inner product of the result and your original column vector (there are at least three ways to do that - how many do you find ?)

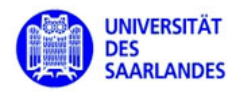

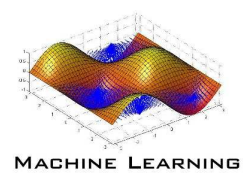

- generate a random  $3 \times 4$  matrix A
- access the elements  $A(3,1)$ ,  $A(1,4)$  and assign zero to them
- what are the corresponding linear indices ? (try it !)
- display the third column and the second row
- •display all elements which are larger than <sup>0</sup>.<sup>5</sup>
- •• generate a zero array of size  $2 \times 3 \times 4$ assign the matrix A such that  $B_{2kl} = A_{kl}$  with  $1 \le k \le 3$  and  $1 \le l \le 4$ .
- display row and column indices of  $A$  which are between 0.2 and 0.5.

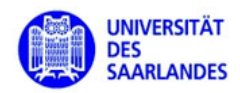

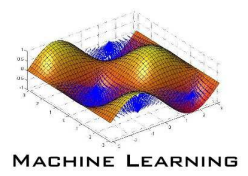

- use >>  $x=rand(30,2)$ ;  $y=0.5*x(:,1)+0.2*x(:,2)$ ;
- define >>  $H=x' * x$  and >>  $b=x' * y$
- solve the linear system  $Hw = b$ ,
- what are the coefficients  $w$ ?
- $\bullet$  (add a little bit of Gaussian noise to  $y$  and repeat )
- write a function LeastSquares with input  $x, y$  which has as output  $w$ .
- what will happen if  $y$  has more than one column?
- add <sup>a</sup> comment to the function and check what is shown when you use help LeastSquares

## For the fast ones:

• write a function MatrixPower with a symmetric matrix  $A$  and a real number  $c$  as input - compute  $A^c$  using the eigenvalues and eigenvectors of  $A.$ 

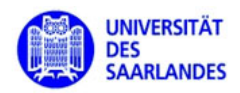

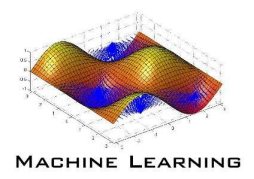

- implement functions PNorm1 and PNorm2 and repeat the experiment of the lecture
- check runtimes for the growing arrays once when you preallocate memory and once without
- use clear to free memory of variables

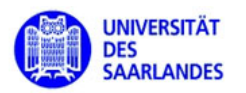

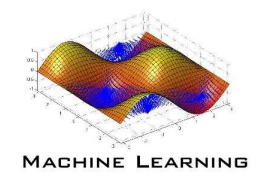

- download the file dist euclideanBUG.m from the Matlab-Tutorial homepage
- it is supposed to define the distances between two set of points  $X$  and  $Y$ e.g. with  $X=rand(30,6)$ ;  $Y=rand(20,6)$ ;  $D=dist\_euclideanBUG(X,Y)$ computes the  $30 \times 20$  distances between the 6-dimensional vectors.
- use the debugger to find the bug in dist\_euclideanBUG.m

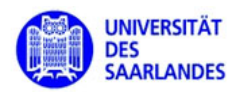

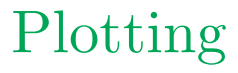

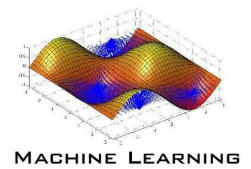

- reproduce the plots from the lecture
- <sup>p</sup>lay around with the parameters different colors, <sup>p</sup>lotting styles etc.
- generate other functions and <sup>p</sup>lot them

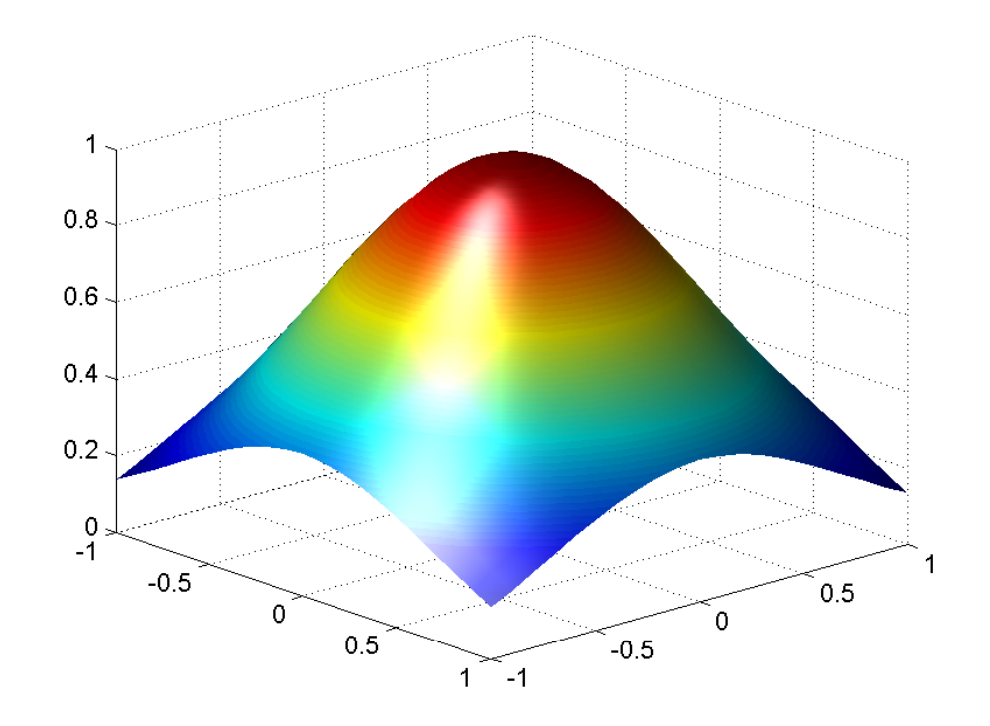

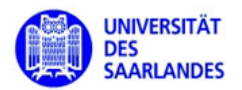

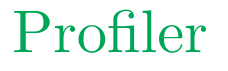

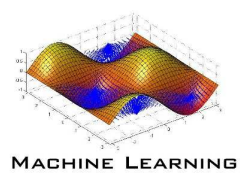

• generate data with

>> x=randn(500,2); x=[x ; randn(500,2)+3]

• run

```
Ind=SpectralClustering(x)in the profiler
```
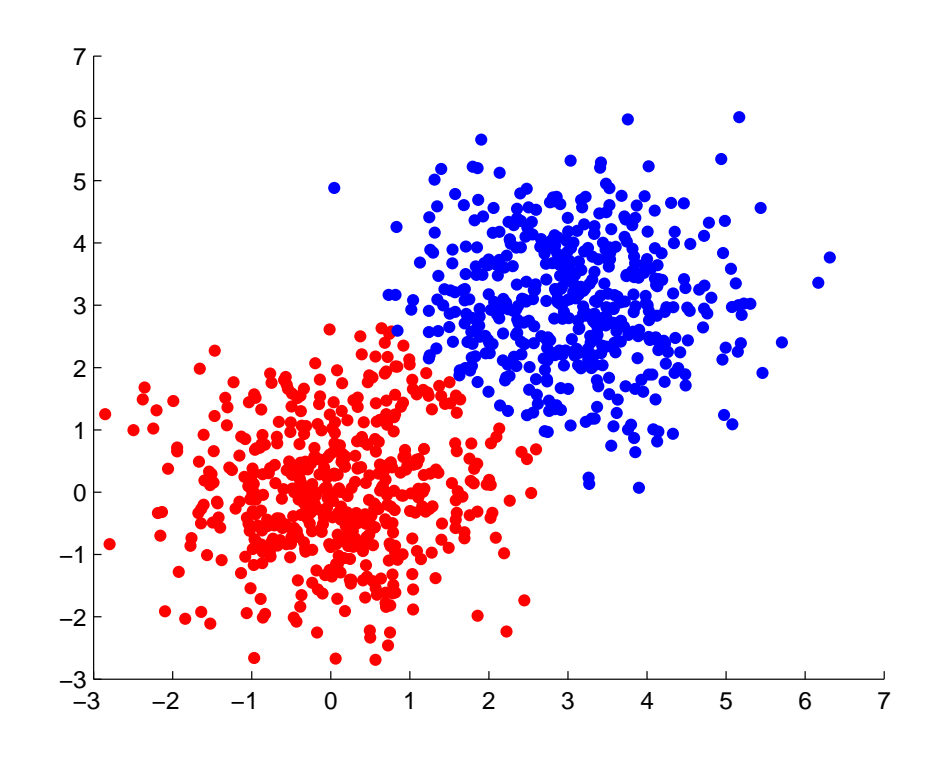